# apertal

#### **A P M O N W G | A P M O N B G** - C O L O U R V I D E O D O O R E N T R Y M O N I T O R

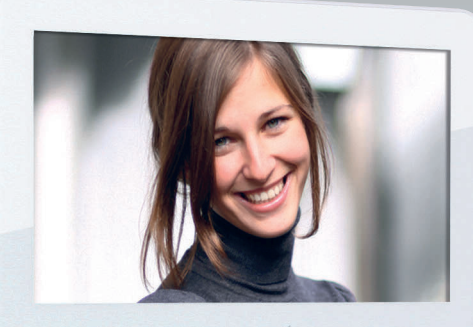

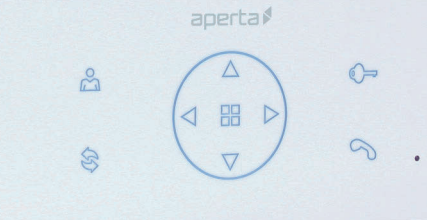

 $\bigcirc$ 

#### U S E R M A N U A L

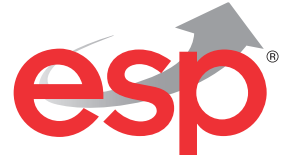

**w w w . e s p u k . c o m**

APMONG Manual.qxp\_Layout 1 28/01/2016 11:44 Page 2

 $\rightarrow$ 

 $\color{red} \bigcirc$ 

 $\overrightarrow{\bullet}$ 

◈  $\mathbb{R}$ 

# **Contents**

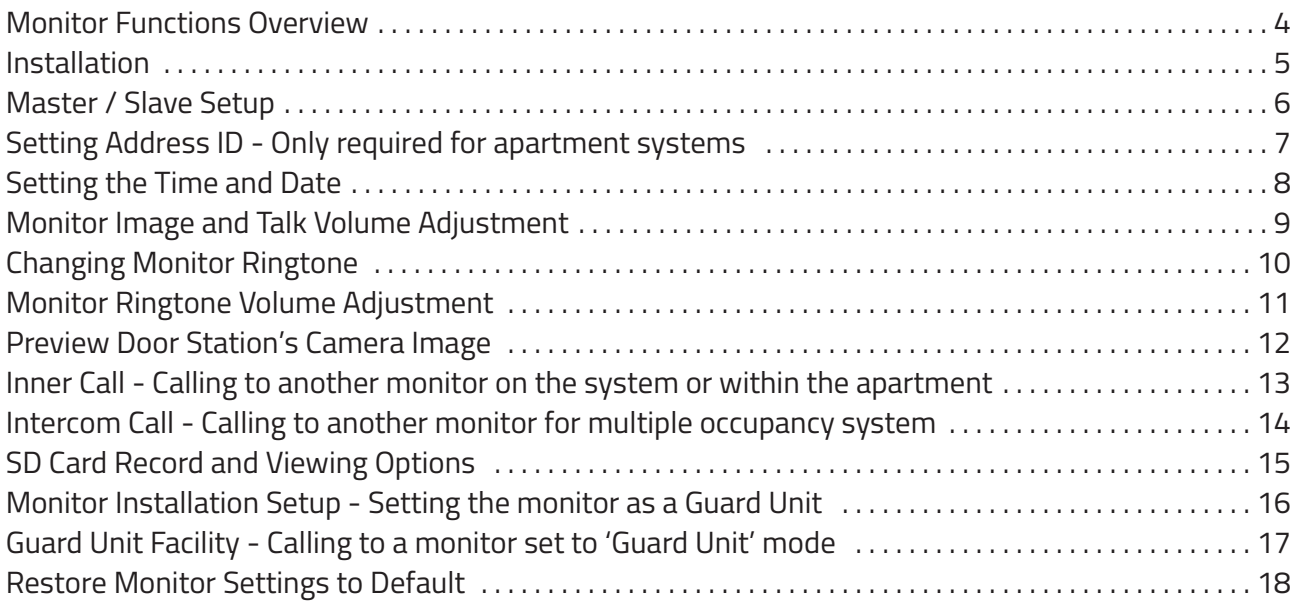

# **System Cabling**

All system cabling (excluding mains 240vAC supply) has been tested with Cat5E UTP PVC cable.

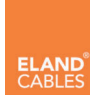

Part Number - A8NFORCE5EUTP

Find this product online: elandcables.com | Cables & Accessories | LAN Cable | Cat 5E UTP PVC Cable

#### **Monitor Functions Overview**

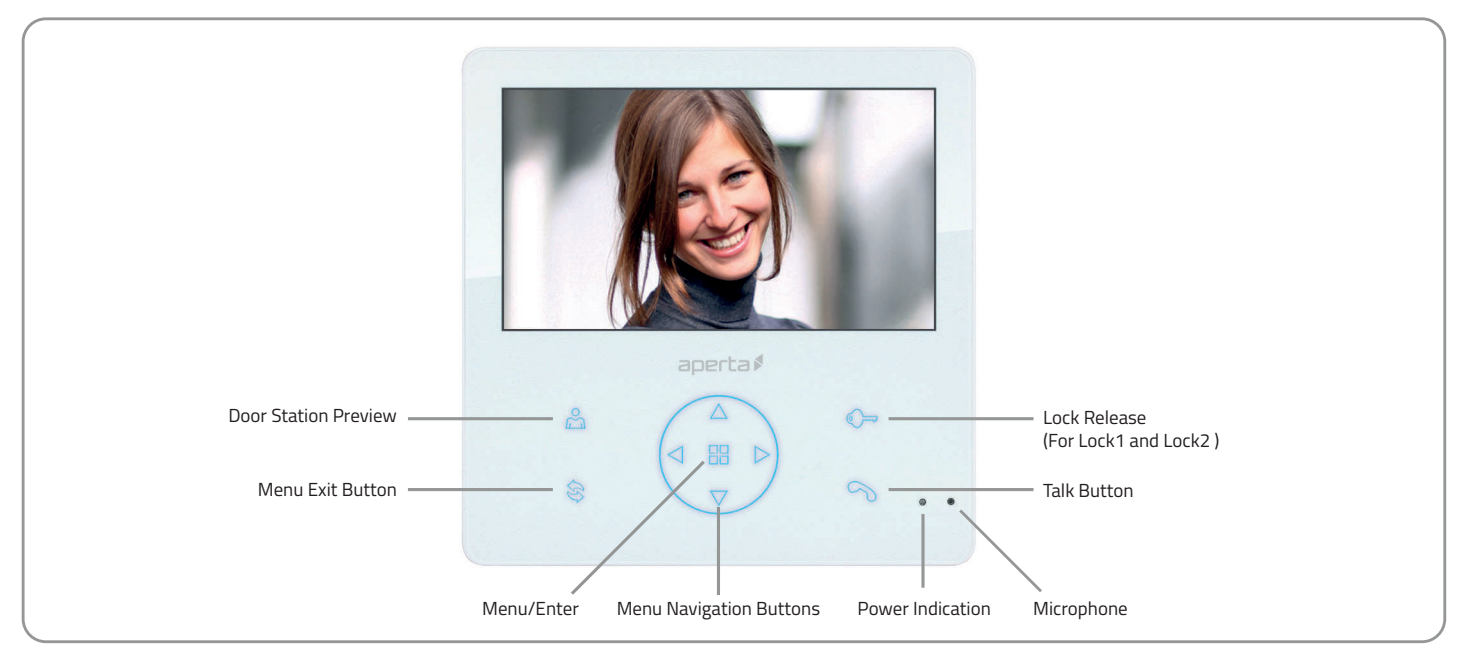

D Then choose between these 2 options C A B ٦m The visitor presses Press the 'Talk' Press the Press the 'Lock' button the call button on A chime will sound The visitor's image will button and 'Talk' button and select Lock1 or the door station from the monitor begin conversation to end call Lock2 to release appear on screen

#### **Installation**

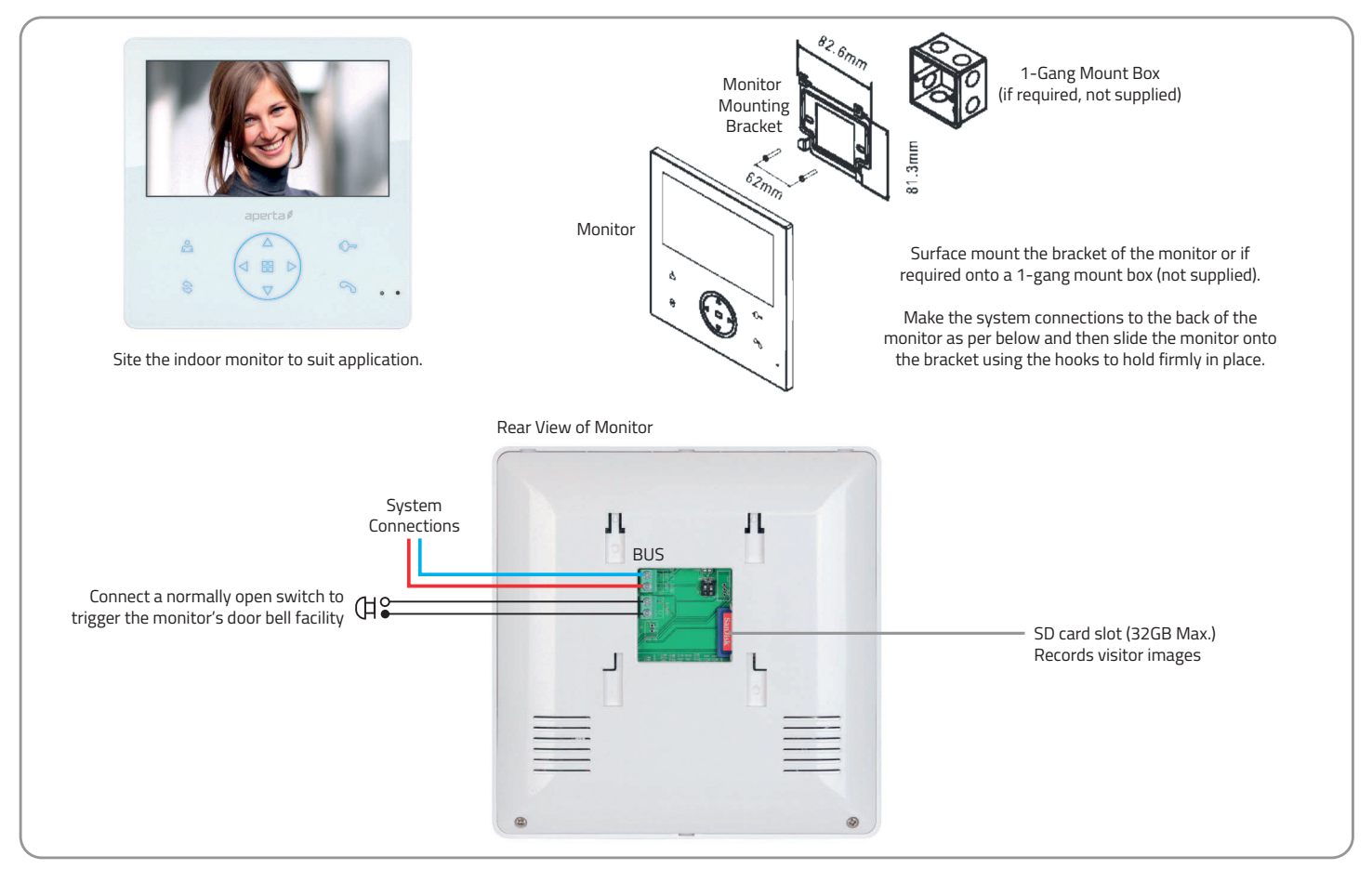

#### **Master / Slave Setup**

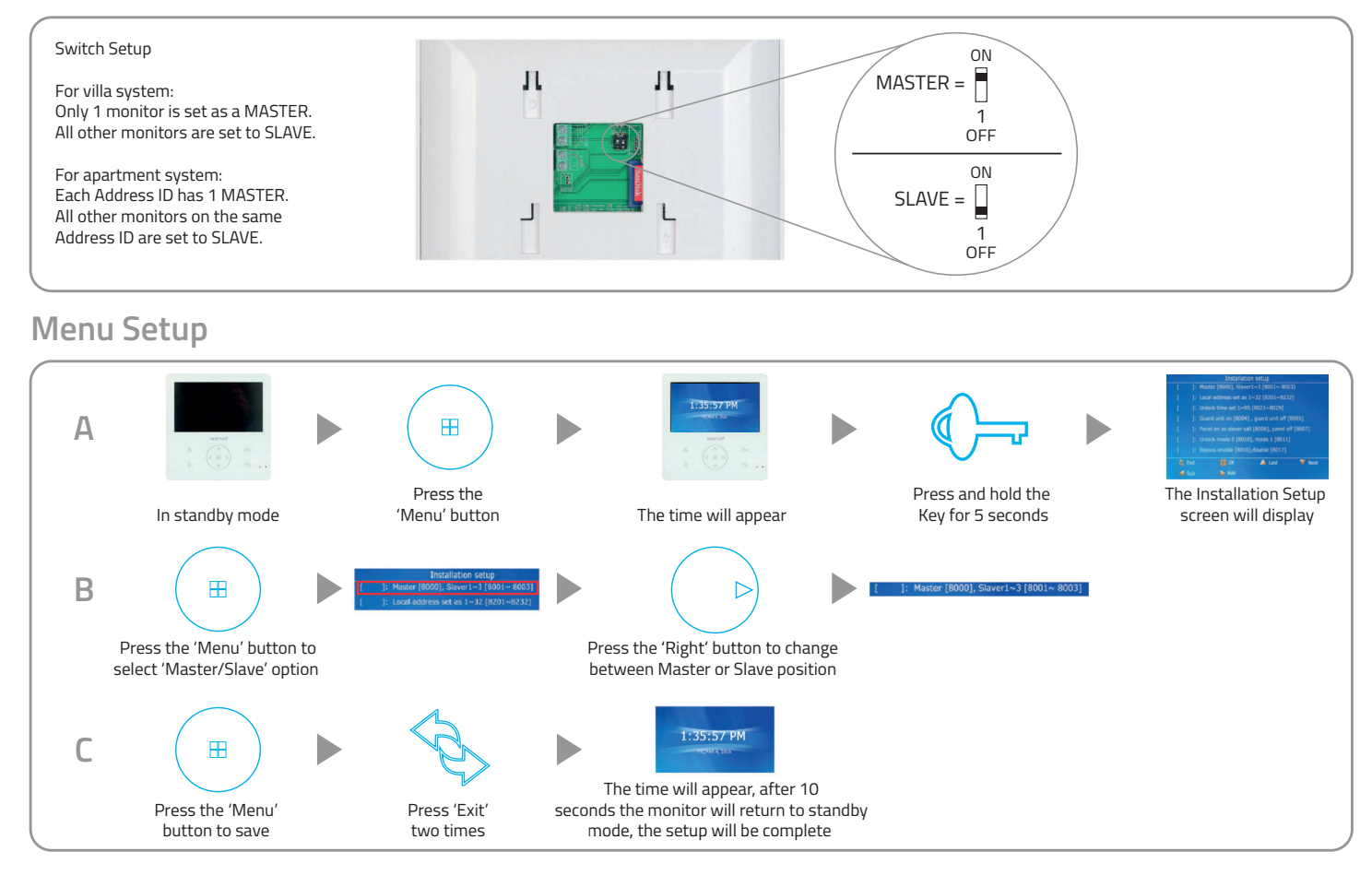

### Setting Address ID - Only required for apartment systems

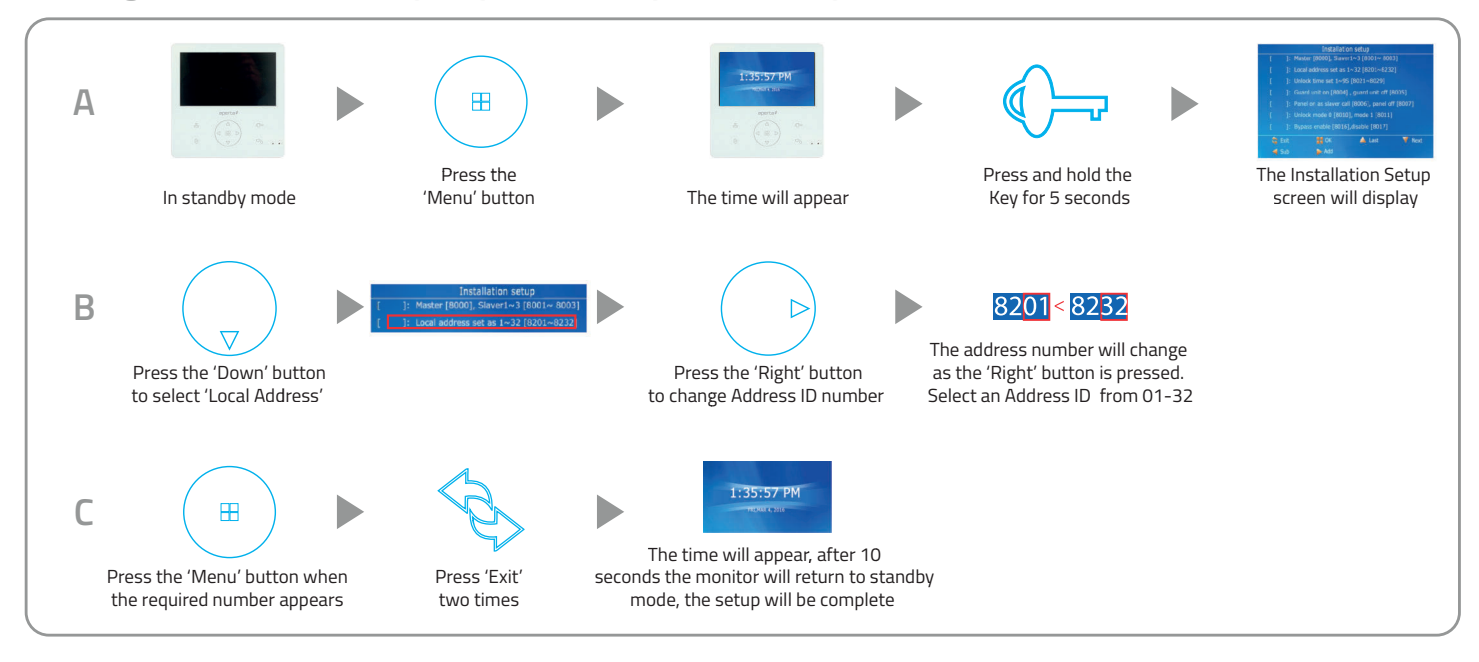

#### **Setting the Time and Date**

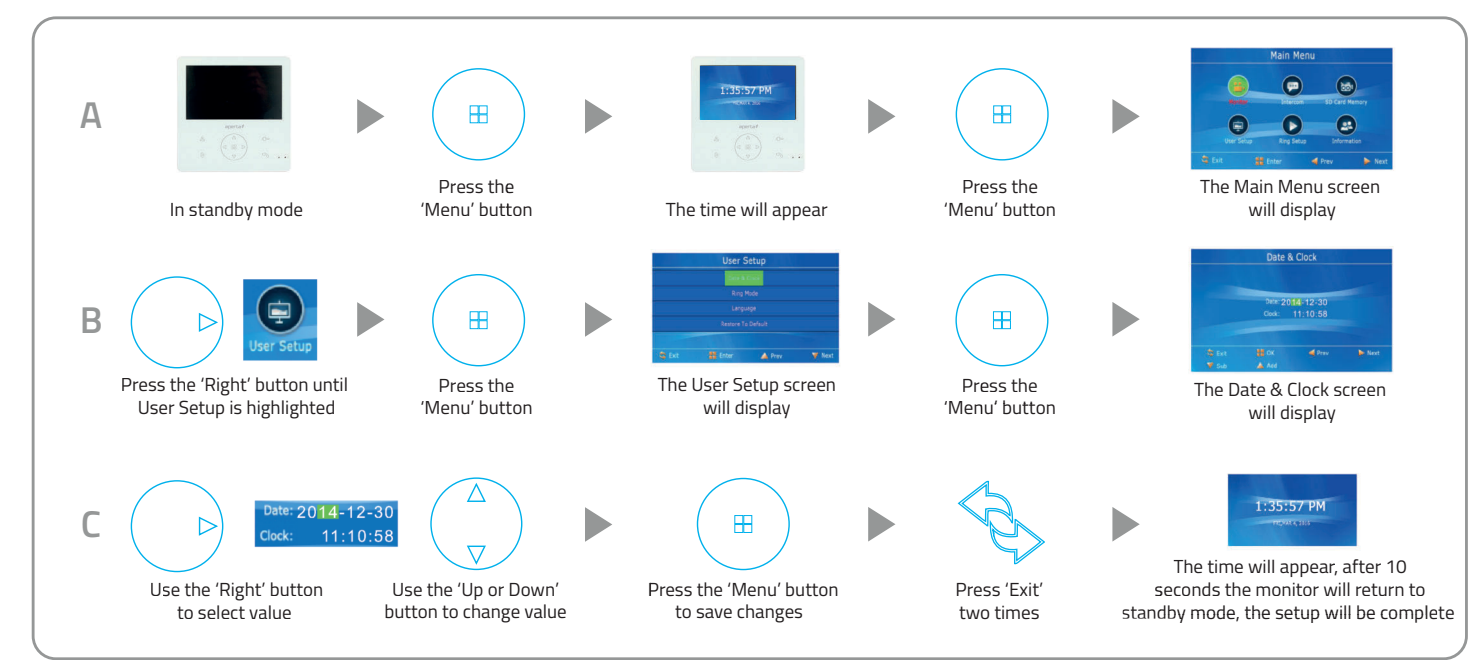

# **Monitor Image and Talk Volume Adjustment**

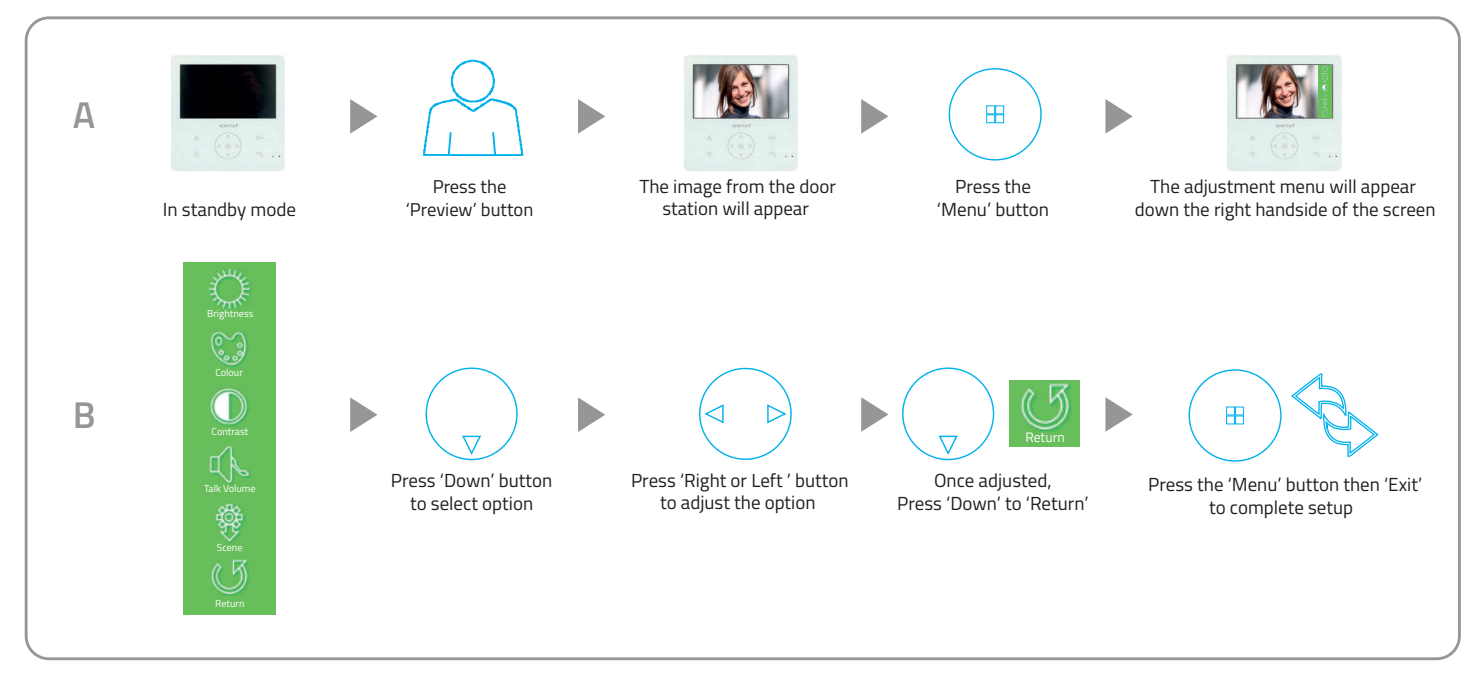

# **Changing Monitor Ringtone**

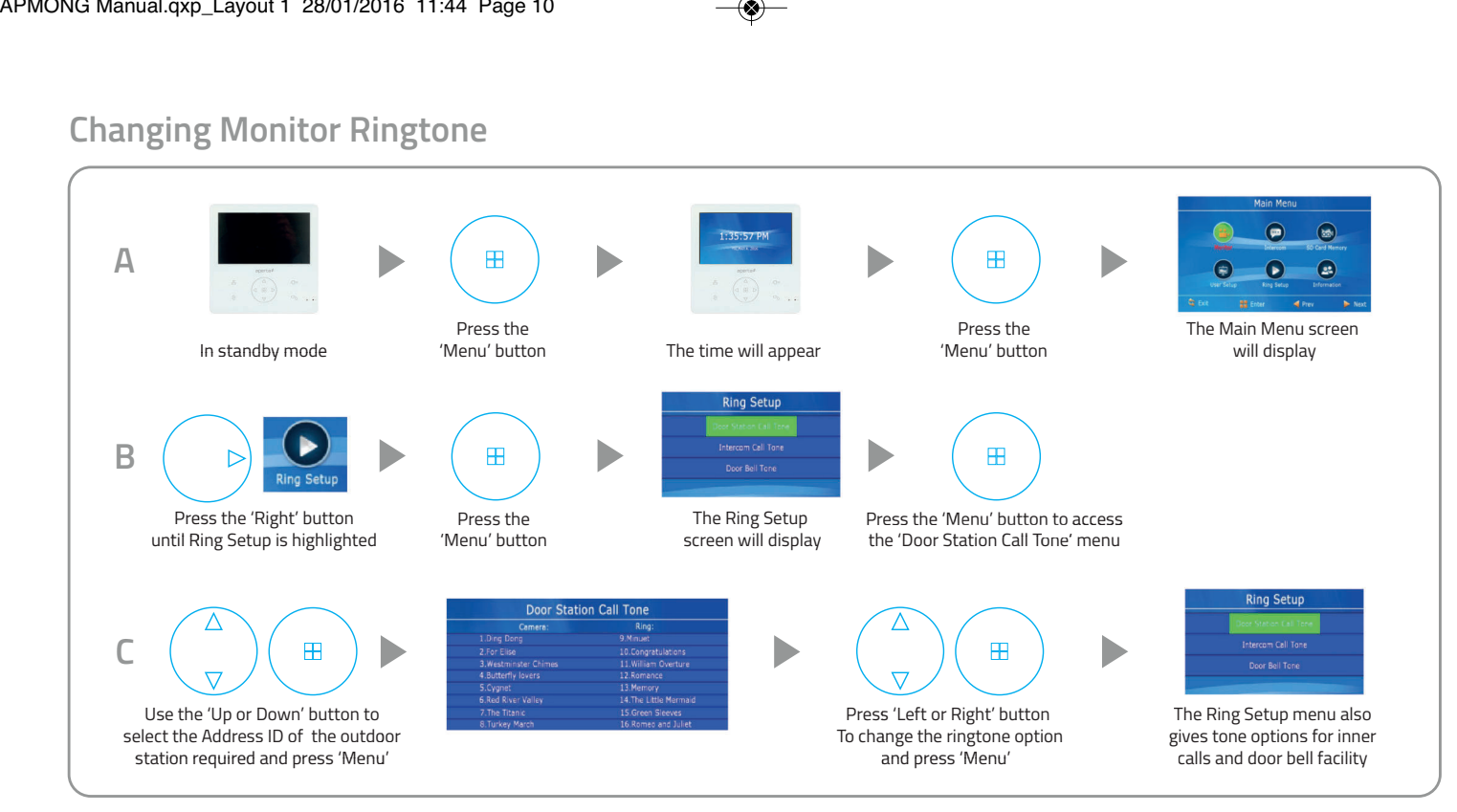

# **Monitor Ringtone Volume Adjustment**

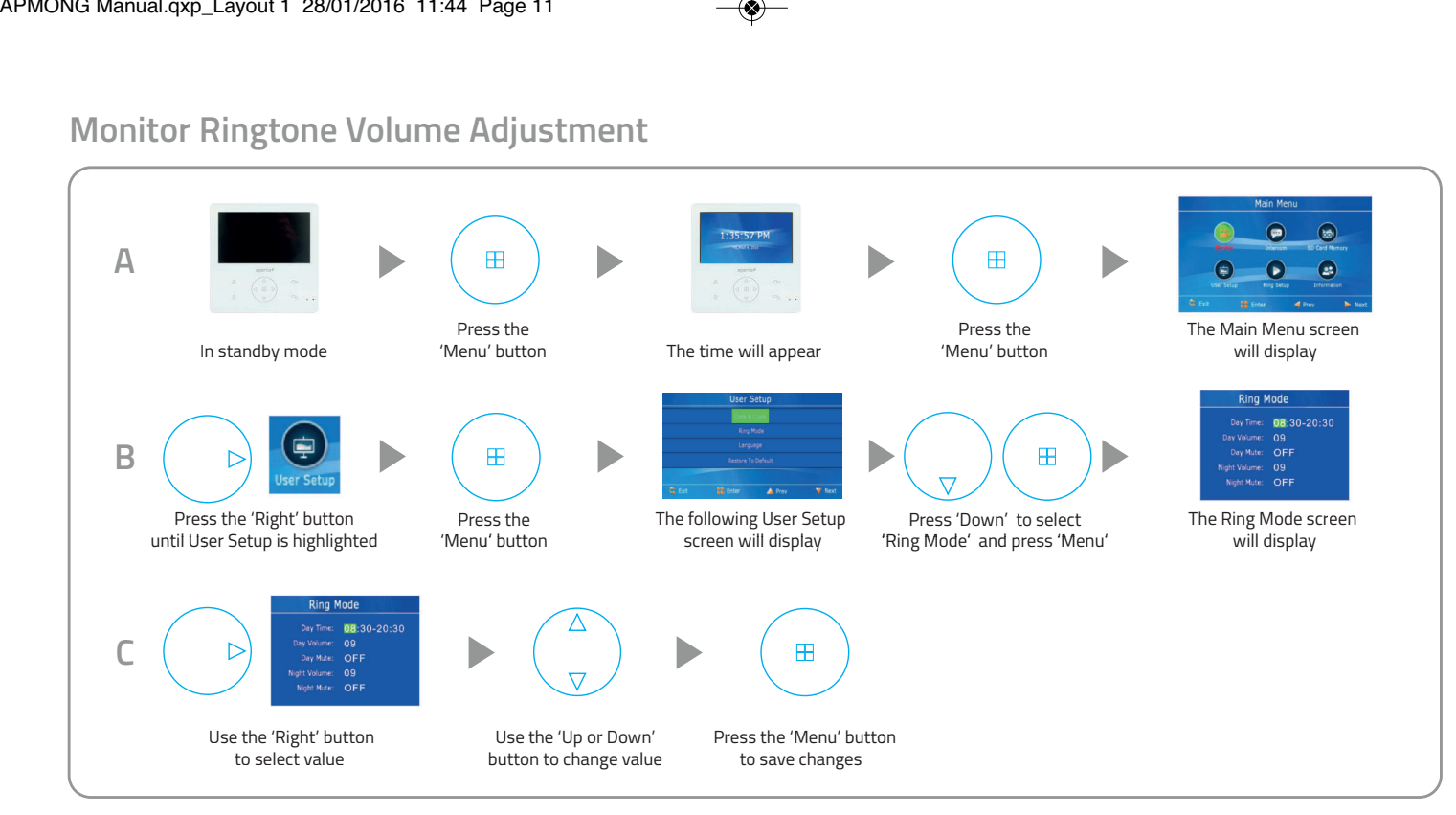

#### **Preview Door Station's Camera Image**

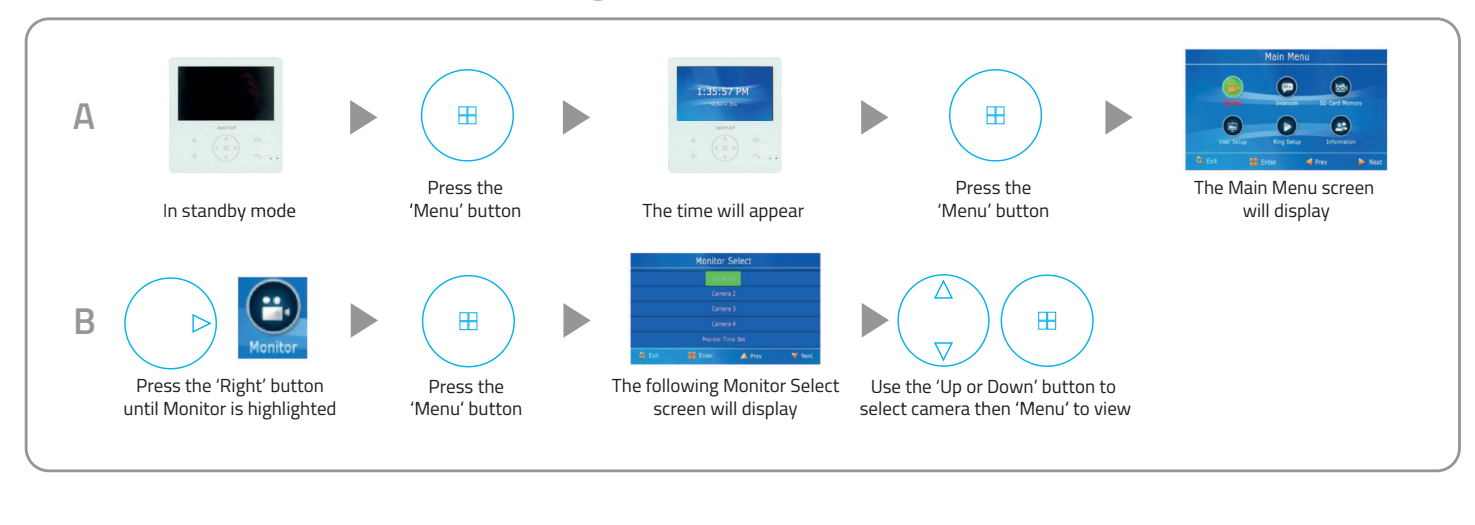

# Inner Call - Calling to another monitor on the system or within the apartment

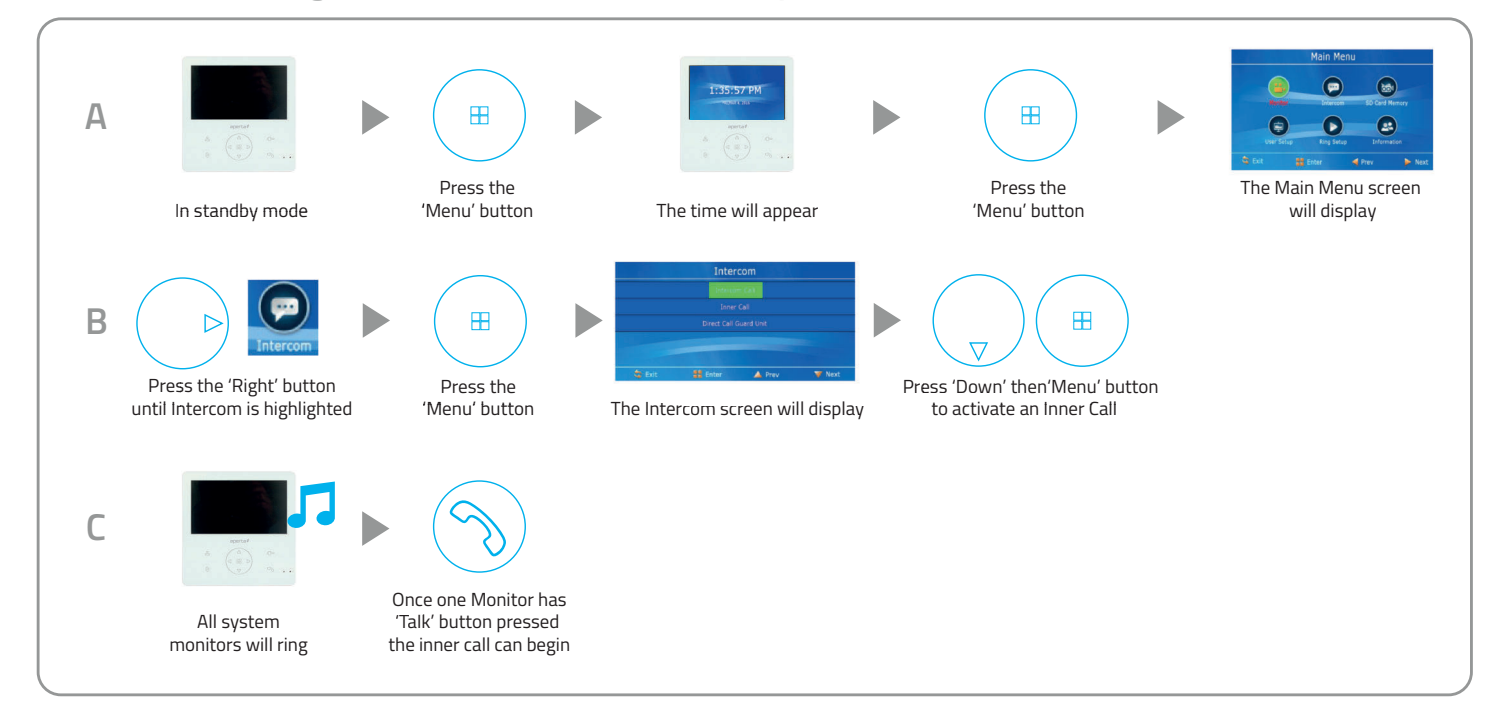

# Intercom Call - Calling to another monitor for multiple occupancy system

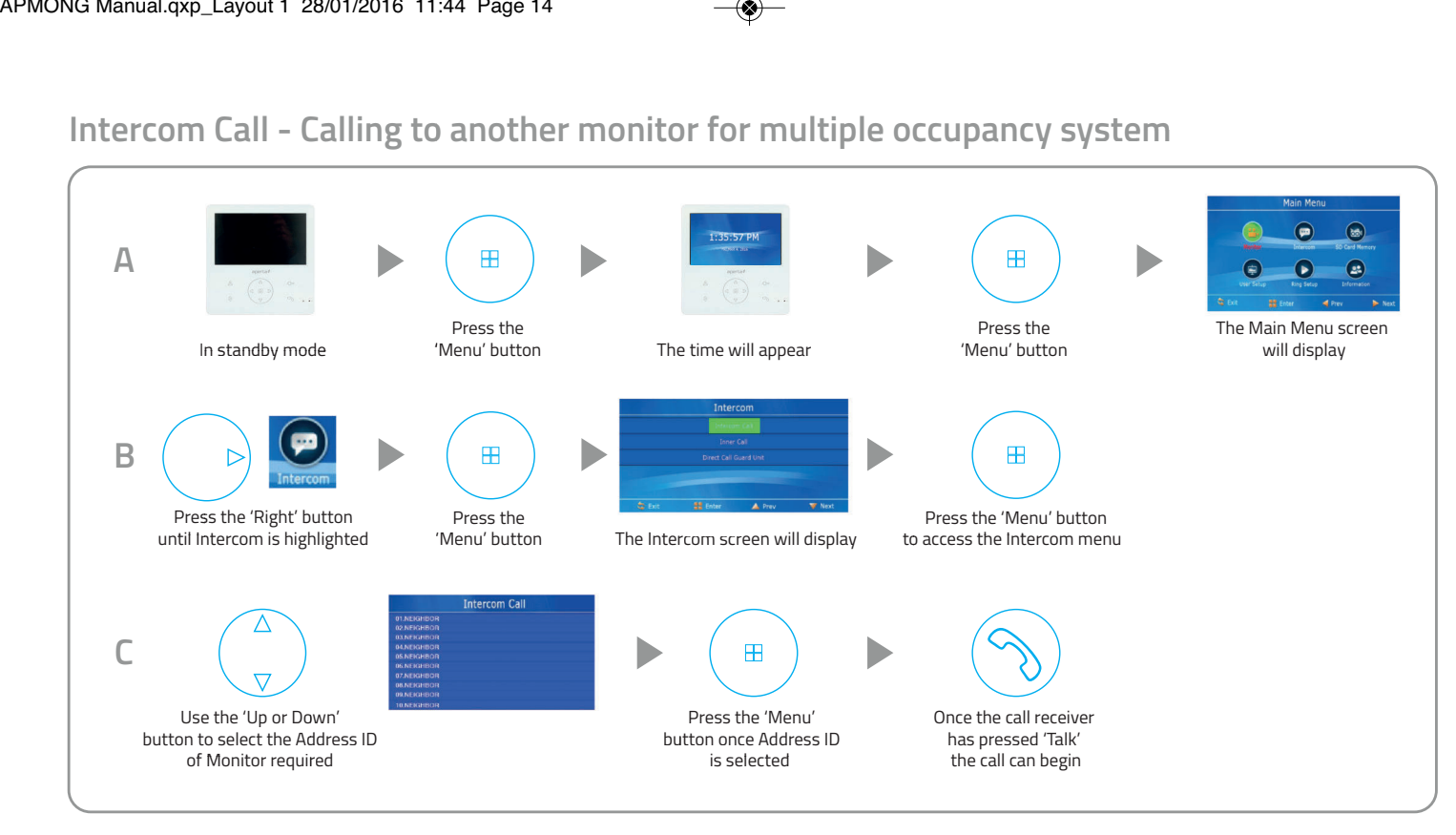

# **SD Card Record and View wing Options**

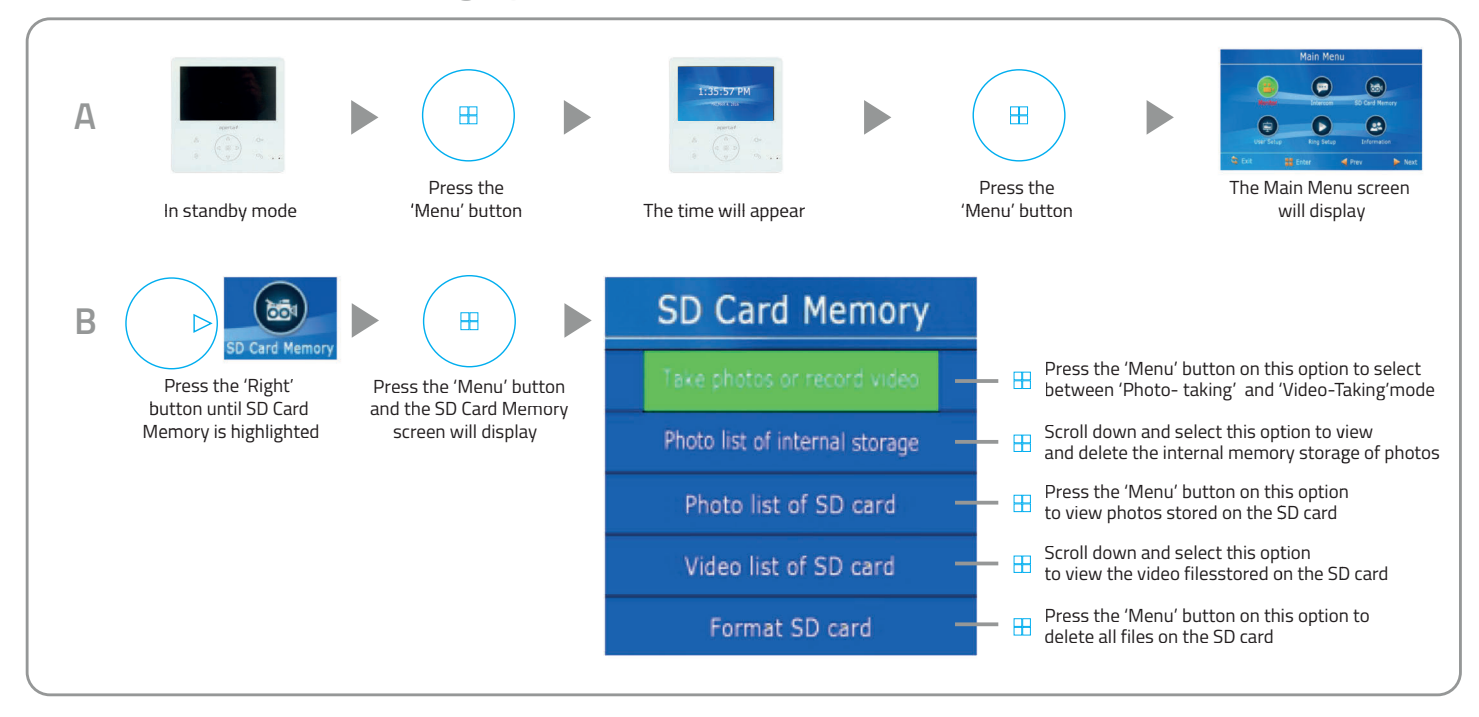

# **Monitor Installation Setup - Setting the monitor as a Guard Unit**

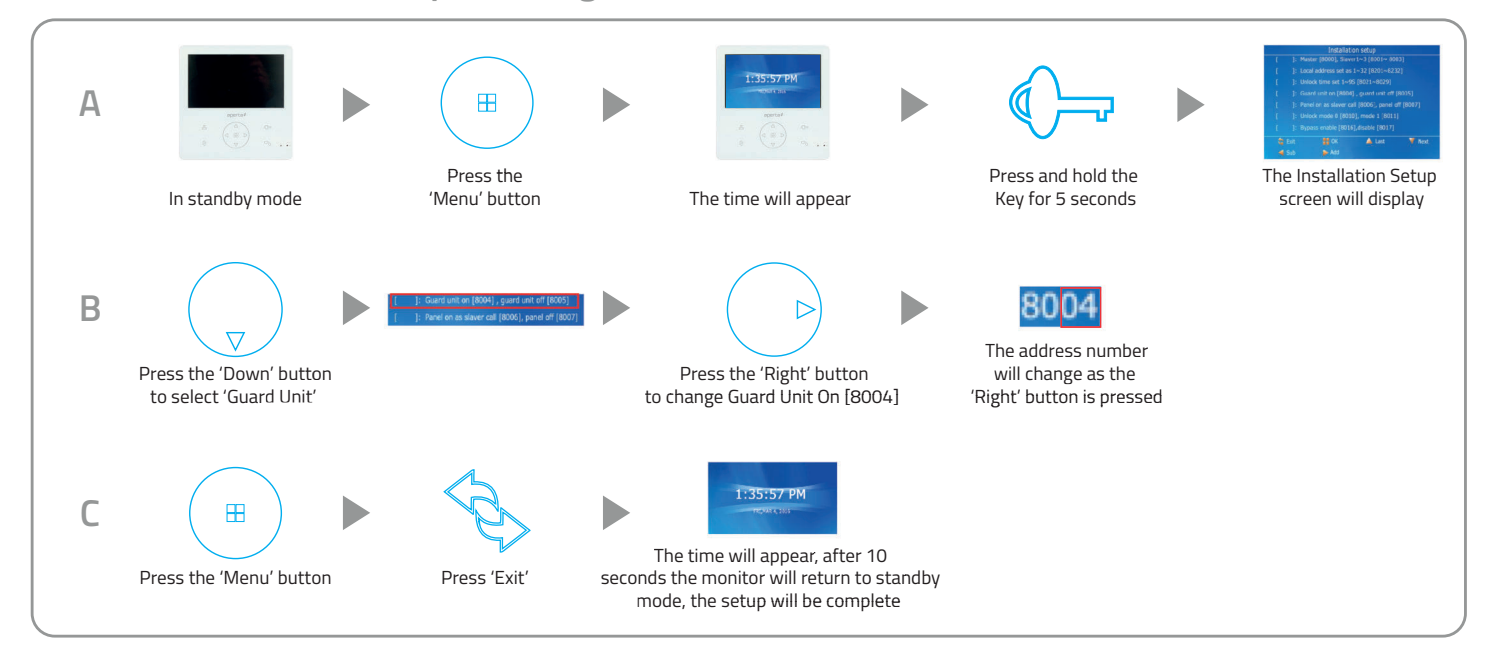

# **Guard Unit Facility - Call ing to a monitor set to 'Guard Unit' mode**

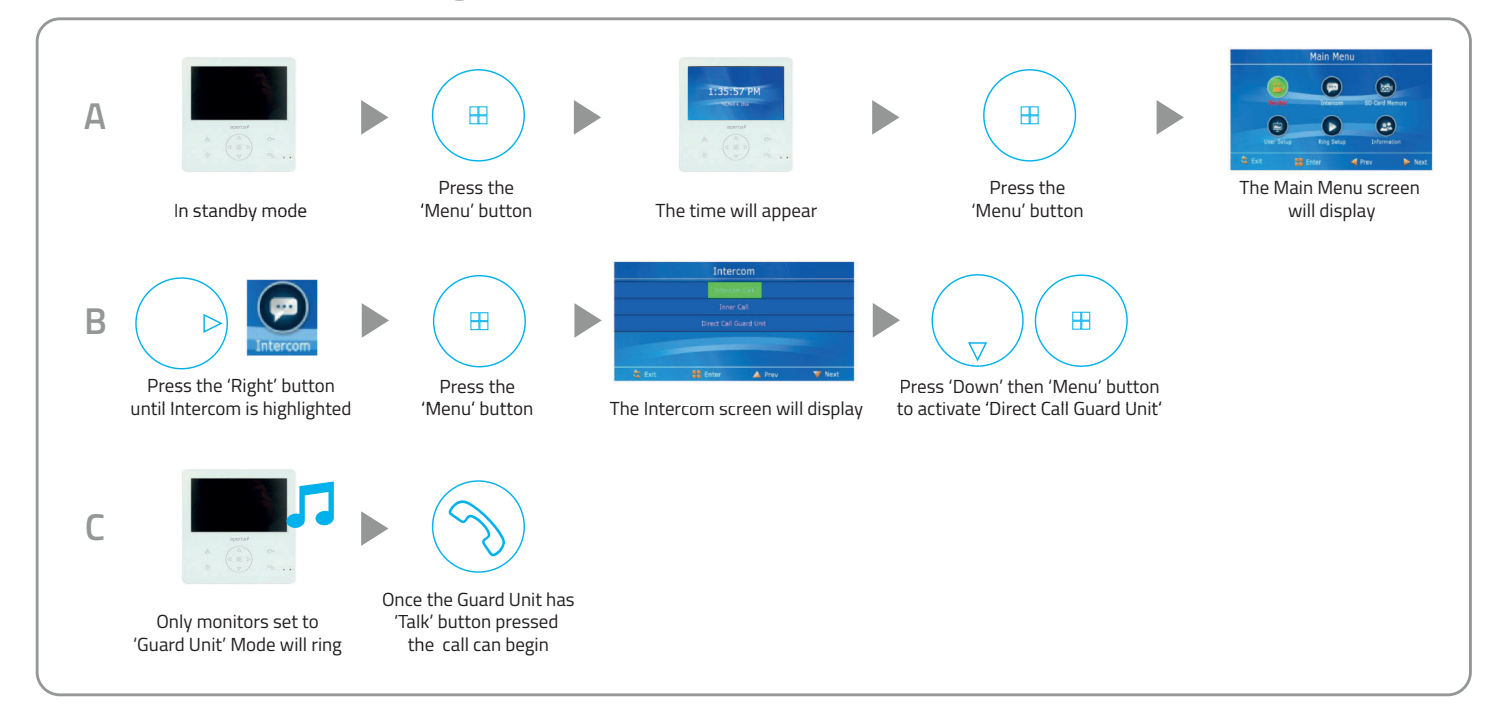

# **Restore Monitor Settings to Default**

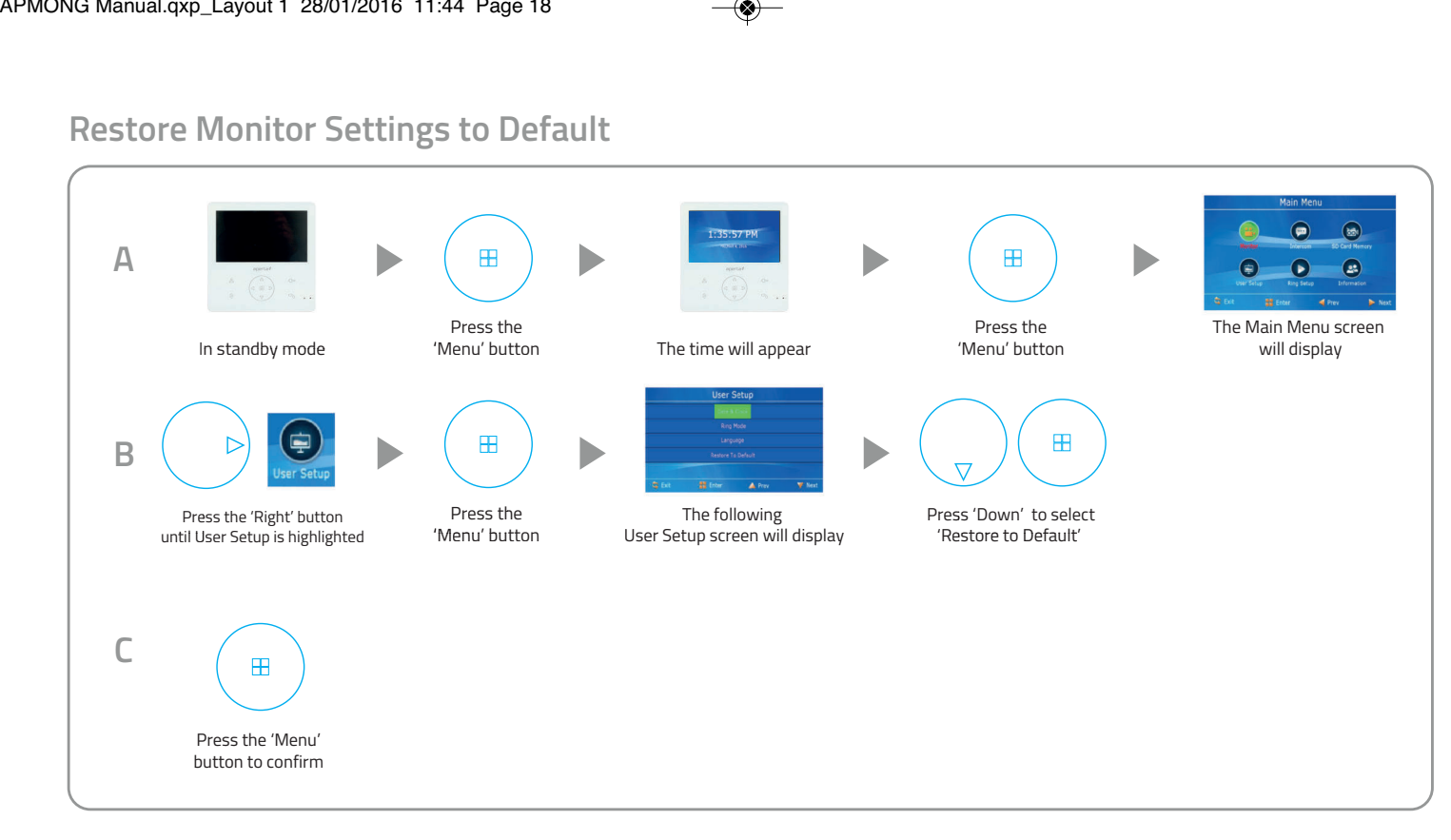

APMONG Manual.qxp\_Layout 1 28/01/2016 11:44 Page 19

◈  $\mathbb{R}$ 

 $\bigcirc$ 

 $\color{red} \bigcirc$ 

◈

**Elite Security Products** Unit 7, Target Park, Shawbank Rd Lakeside, Redditch B98 8YN

◈

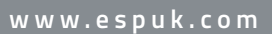

◈

esp

◈

Telephone: 01527 51 51 50 Fax: 01527 51 51 43 email: info@espuk.com

E&OE - Errors and omissions excepted. A16